# FXML を用いた JSF ページとプログラムの自動生成 Generation of JSF pages and interface programs from FXML

原口久美子† 塚本享治† Kumiko Haraguchi Michiharau Tsukamoto

# 1. まえがき

ソフトウェア開発における短納期化,高品質化,低価格化 への要求を受け,近年,開発自動化への動きが高まっている. 現在筆者らは,代表的なシステム構成である 3 層モデルに 着目し,各層のソースコード自動生成手法を確立すること で,システム全体の開発効率と品質の向上を目指している.

今回,3 層の中で UI を受け持つプレゼンテーション層の 開発を自動化するツールを作成したので報告する.本ツー ルでは JavaFX2.2 の GUI エディタである SceneBuilder を用 いて画面を作成し,出力される FXML ファイルと画面遷移 図の XMI ファイルから,JSF ページと設定ファイル,データ や処理の管理を行うマネージド Bean を自動生成する.

# 2 .FXML と JSF の相違点と解決策

## 2.1 FXML と JSF

FXML とは,JavaFX の GUI 構成を記述する XML ベース の言語のことであり<sup>[1]</sup>,SceneBuilder というエディタでグラ フィカルに編集することができる.JSF とは Web アプリケ ーションのフレームワークのことであり<sup>[2]</sup>,JSF のタグで UI を簡単に構築することができる.画面設計と UI 構築の 簡易さから,本ツールではこれら二つの技術を組み合わせ ることにした.

## 2.2 相違点と解決策

FXML を JSF に変換するにあたり問題となる両者の相 違点と解決策を示す.

#### (1)コンテナの階層構造

FXML では GUI 部品をまとめるコンテナというクラス があり,コンテナの階層構造が許される.一方,JSF では入出 力部品をまとめる form の階層構造は許されない.変換先で ある JSF の形式に対応するため,FXML でも階層構造は避 け,コンテナ Pane を使って部品をフラット構造でまとめる. (2)GUI 部品の相対座標

FXML ではコンテナが階層構造になっている場合,その 内部部品の位置は所属するコンテナとの相対座標で扱う. 一方,JSF では部品の位置を絶対座標で扱う.そこで,FXML の座標情報を Java の外部関数 stack を使って記憶させ,絶対 座標に計算し直したものを JSF では使う.

(3)入出力とイベント処理

FXML では入出力部品やコマンド部品は,コントローラ に変数としてバインドされる.入出力やイベント処理は,バ インドされた各部品に対してプログラムを用意し,実行す る.一方,JSF の場合 form の入出力項目やコマンドは,マネー ジド Bean という JavaBeans がプロパティや setter/getter,ア クションメソッドとして管理する. 入出力やイベント処理 は,JSF エンジンがマネージド Bean の setter/getter やアクシ ョンメソッドを直接呼び出し実行する.

† 東京工科大学 メディア学部メディア学科

JSF の形式に対応するため,FXML の fx:id と JSF のマネ ージド Bean の情報を対応付ける.具体的には,コンテナ Pane の fx:id と JSF のマネージド Bean 名 (先頭は小文字), 入出力部品の fx:id とマネージド Bean のプロパティ名, コマンド部品の fx:id とマネージド Bean のアクションメソ ッド名を一致させる.この対応付けにより,XSLT 変換で fx:id を JSF のタグの該当箇所に埋め込むことができる.

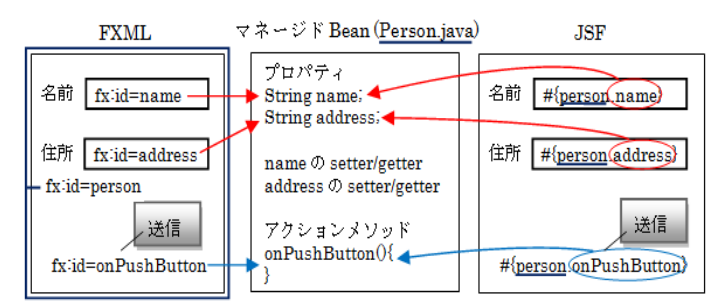

図 1. FXML とマネージド Bean と JSF の対応イメージ

## 3.FXML から JSF への XSLT 変換

(1)情報の付加

FXML を JSF に変換する際に,不足している情報は FXML にコメントとして付加する.例えば,JSF のマネージ ド Bean のスコープを付加する場合,マネージド Bean 名を fx:id で指定し,スコープを以下のように記述する.

<!-- fx:id="person" scope="session" -->

(2)タグの対応

FXML と JSF のタグについては,同機能を持つものを対 応させ,変換する.表 1 はその一例である.

表 1. FXML タグと JSF タグの対応表例

| <b>FXML</b> | $_{\rm JSF}$    |  |
|-------------|-----------------|--|
| Pane        | h:form          |  |
| TextField   | h:inputText     |  |
| Button      | h:commandButton |  |
| ListView    | h:outputText    |  |
| ImageView   | h graphicImage  |  |
|             | 付加情報            |  |

(3)設定ファイル

マネージド Bean の登録用ファイル(managed-bean.xml) は,FXML ファイルからマネージド Bean 名やスコープなど 必要な情報を抽出して生成する.また,画面遷移のナビゲー ションルールを定義するファイル(navigation-rule.xml)は,ま ず UML ツールで画面遷移図を描き,モデル情報を表す規格 の XMI(XML Metadata Interchange)で出力する.次に XMI フ ァイルから遷移元・遷移先の JSP ページやアクションメソ ッドなどの情報を抽出してファイルを生成する.

281 第1分冊 (4)マネージド Bean

FXML ファイルと navigation-rule.xml に記述されている アクションメソッドの返り値情報から, JavaBeans の要素 (プロパティ,setter/getter,アクションメソッド)を持つマ ネージド Bean を自動生成する.本研究ではこれを ManagedBeanBase 呼ぶ.そして, ManagedBeanBase を継承し, 開発者が独自に拡張できるようにしたものを ManagedBean とする.ManagedBean も同時に自動生成する.

#### (5)変換手順

Ant のビルドスクリプトを用いて FXML から JSF ペー ジとその他プログラムの XSLT 変換を行う.変換手順を以 下に示す.

① FXML から設定ファイルを生成

1) 階層構造 FXML から,managed-bean.xml を生成 2) 画面遷移図 XMI から navigation-rule.xml を生成

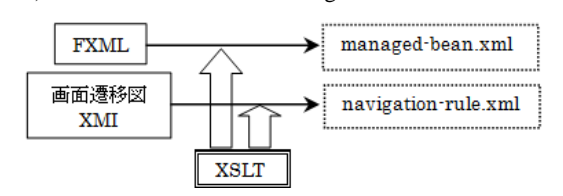

- ② FXML から JSF を生成
- 1) 階層構造 FXML を JSF に変換
	- ・FXML の GUI 部品を JSF の部品に変換
	- ・FXML の相対座標を JSF の絶対座標に変換
- 2) JSF を完全フラット構造に変換

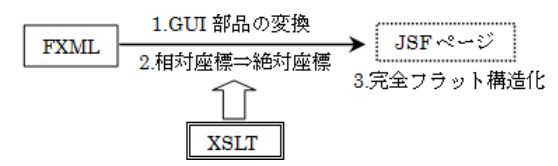

- ③FXML と画面遷移のナビゲーションファイルから ManagedBeanBase と ManagedBean を生成 1) 階層構造 FXML からフラット構造 FXML に変換
- 2) フラット構造 FXML から ManagedBeanBase を生成 3) フラット構造 FXML から ManagedBeanBase を継承 する ManagedBean を生成

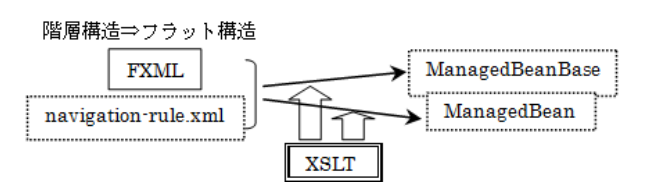

## 4.開発プロセス

本ツールを用いた開発プロセスは以下となる.

- (1) SceneBuilder で GUI 画面(FXML)を作成,
- (2)テキストエディタで FXML に付加情報を追加
- (3)UML ツールで画面遷移図(XMI)を作成
- (4)(2)(3)から設定ファイル, JSF ページ, MangedBeanBase (+継承した ManagedBean)を自動生成
- (5)Web コンテナへ Web アプリケーションを自動配備

## 5. 自動生成実験:カード型データベース

本ツールを用いて,簡単なカード型データベースの Web アプリケーションを生成する実験を行った.SceneBuilder と UML ツール astah\* professional<sup>[3]</sup>を使って GUI 画面と画面 遷移図を作成し,本ツールで UI を自動生成した.ビジネス ロジック層とデータ層に関しては,必要なソースコードや データベースを別途用意した.

#### 5.1 結果

本ツールで自動生成したソースコードの行数と筆者ら 自身がハンドコーディングしたソースコードの行数を比 較したところ,UI 部分の自動生成率は 89.2%であった.

表 2. カード型 DB プレゼンテーション層の自動生成結果

|        | ファイル種類           | ファイル<br>数      | コード<br>行数 | コード<br>(% ) |
|--------|------------------|----------------|-----------|-------------|
| 自動生成   | ISFページ           | 6              | 390       |             |
|        | 設定ファイル           | $\overline{c}$ | 160       |             |
|        | ManagedBean/Base | 12             | 798       | 89.2        |
|        | コンテキスト xml       |                |           |             |
|        | 計                | 21             | 1352      |             |
| コーディング | ManagedBean (加筆) | 6              | 163       |             |
|        | 計                | 6              | 163       | 10.8        |
|        | 合計               | 27             | 1515      | 100         |

※ツールによって自動生成される FXML ファイルや XMI ファイル, ビジネスロジック層やデータ層のソースコードは対象外

#### 5.2 考察

以上から,開発者が独自に拡張する部分(ManagedBean) 以外は全て,本ツールで自動生成できるという結果が得ら れた.これは,変換先のソースコードに必要な情報を,予め変 換元の FXML と XMI に反映させ,XML 操作の自由度が高 い XSLT で変換したためである.さらに,本実験の他にも スタンドアローンアプリを含めいくつかのサンプルを試 したが,同様の結果を得ることができた.

## 6.あとがき

本稿では,3 層モデルの中のプレゼンテーション層の開発 を自動化するツールについて報告した.本ツールを使用す ると,GUI 画面と画面遷移の図を描くだけで,Web ページや プログラムを自動生成することができる.つまり,迅速で誤 りのない UI 開発が可能となる.

今後の課題としては、まず FXML で未対応の機能(テー ブルへの GUI 部品の配置等)に対応するため,独自にコメ ントを付加し機能を拡張することが挙げられる.また,本研 究の次の段階として,ビジネスロジック層とデータ層の自 動化ツールを開発し,本ツールとの連携を図りたい.

## 参考文献

[1]Oracle:Introduction to FXML. http://docs.oracle.com/javafx/2 /api/javafx/fxml/doc-files/introduction\_to\_fxml.html

[2]JCP:JavaServer Pages 2.2 Public Review. http://download.ora cle.com/otndocs/jcp/jsf-2\_2-pr-spec/index.html

[3]ChangeVision:http://astah.change-vision.com/ja/product/astah -professional.html

[4]斉藤賢哉:マスタリング JavaEE5, Part5 JSF, 翔泳社,2007